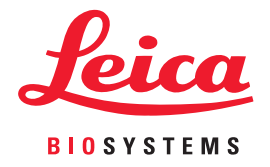

# Aperio WebViewer DX Príručka pre IT správcu

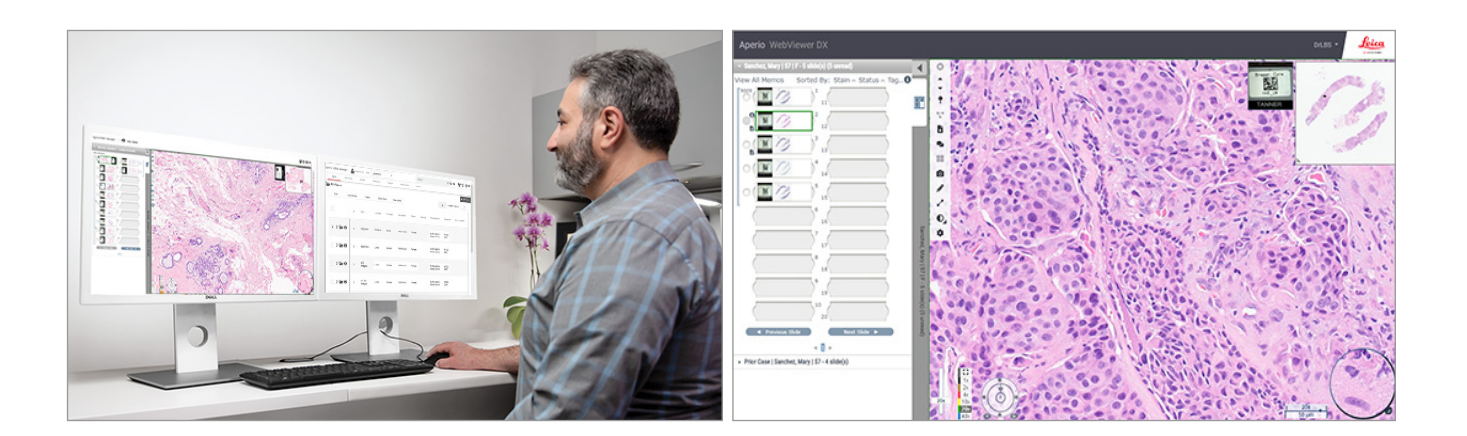

## Príručka pre IT správcu aplikácie Aperio WebViewer DX

#### Tento dokument sa vzťahuje na Aperio WebViewer DX 1.0 a novšie.

## Oznámenie o autorských právach

- ▶ Copyright © 2022 Leica Biosystems Imaging, Inc. Všetky práva vyhradené. LEICA a logo Leica sú registrované obchodné značky spoločnosti Leica Microsystems IR GmbH. Aperio je ochranná známka skupiny spoločností Leica Biosystems v USA a prípadne aj v iných krajinách. Ostatné logá, názvy produktov a/alebo spoločností môžu byť ochranné známky príslušných vlastníkov.
- ▶ Tento výrobok je chránený registrovanými patentmi. Zoznam patentov získate od spoločnosti Leica Biosystems.

## Zákaznícke zdroje

▶ Najnovšie informácie o produktoch a službách Leica Biosystems Aperio nájdete na www.LeicaBiosystems.com/Aperio.

# Kontakt – Leica Biosystems Imaging, Inc.

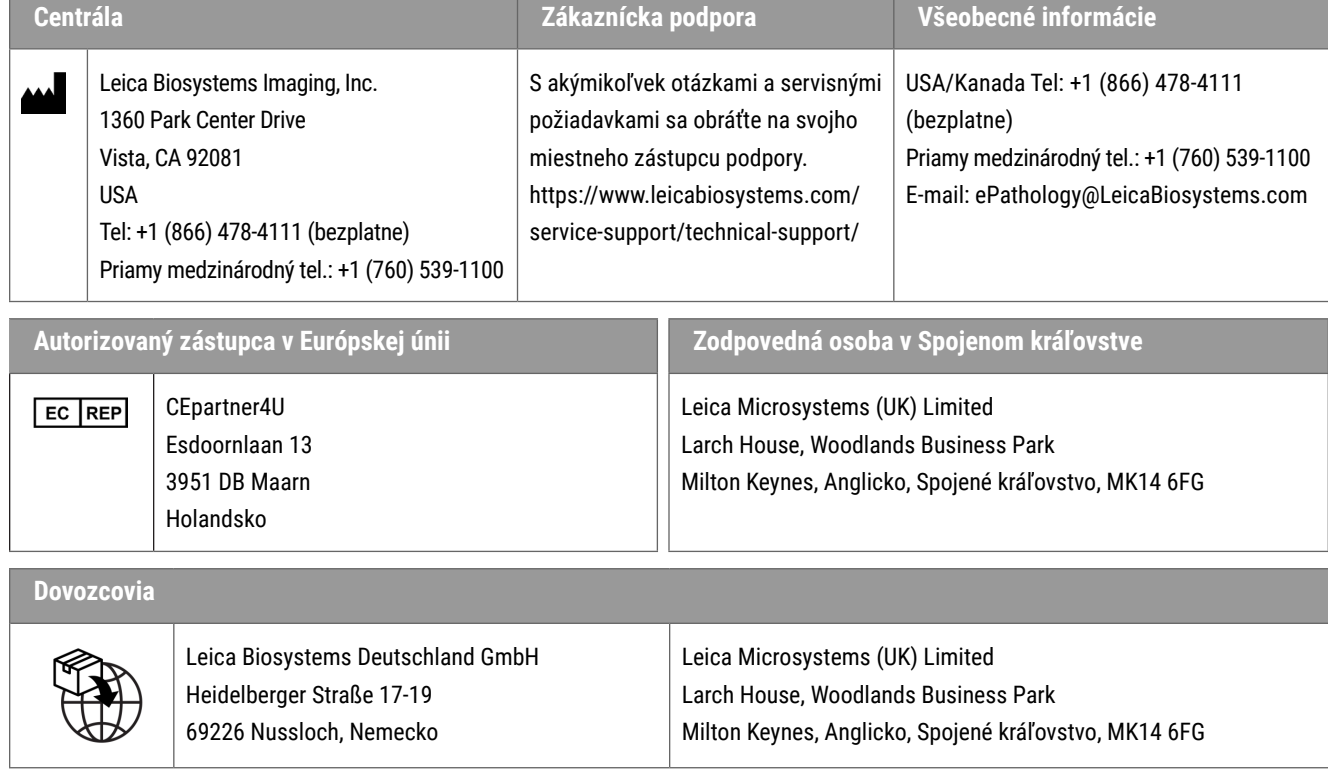

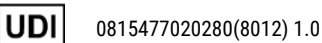

**REF** 23WVROWIVD

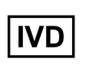

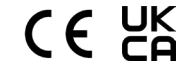

# Obsah

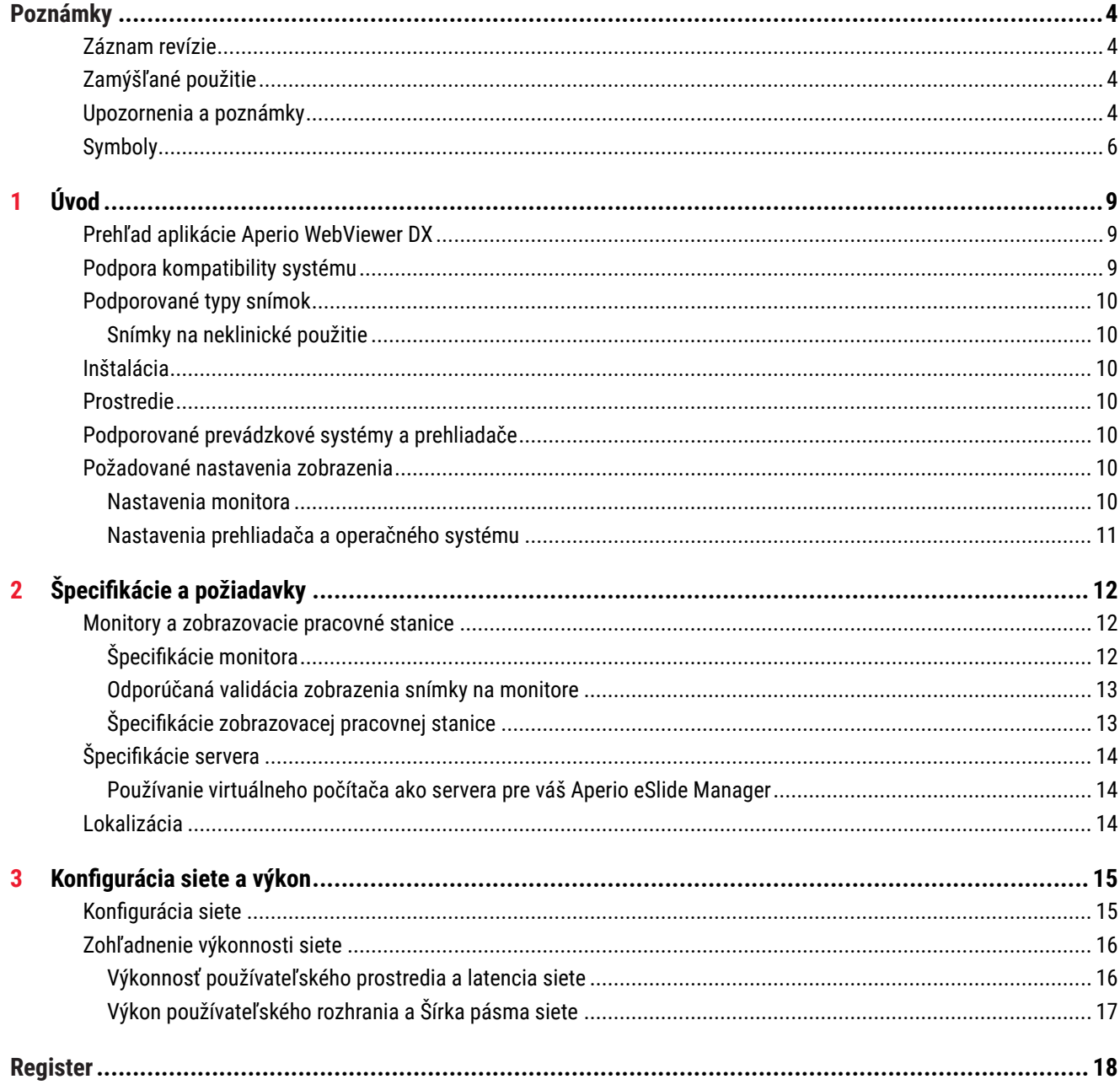

# <span id="page-3-0"></span>Poznámky

# Záznam revízie

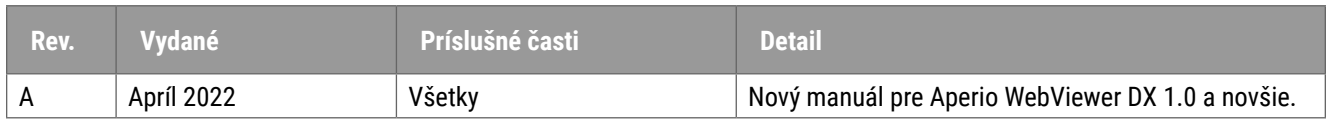

# Zamýšľané použitie

Aperio WebViewer DX je zobrazovacia softvérová aplikácia, ktorá má patológovi umožniť kvalitatívny prehľad a interpretáciu digitálnych snímok sklenených preparátov z chirurgickej patológie pripravených z tkaniva fixovaného formalínom a zaliateho parafínom (FFPE). Aperio WebViewer DX je určený na použitie s digitálnymi snímkami z kompatibilných skenerov v miestnych a vzdialených sieťach.

Aperio WebViewer DX nie je určený na použitie so zmrazeným rezom, cytológiou alebo vzorkami, ktoré nie sú FFPE. Kvalifikovaný patológ je zodpovedný za použitie vhodných postupov a zabezpečenia na zaistenie platnosti interpretácie snímok získaných pomocou aplikácie Aperio WebViewer DX.

# Upozornenia a poznámky

- ` **Softvér Aperio WebViewer DX je určený výlučne na odborné použitie.**
- ` **Hlásenie závažných incidentov** každý závažný incident, ktorý sa vyskytol v súvislosti s prístrojom Aperio WebViewer Dx, sa musí nahlásiť výrobcovi a príslušnému orgánu členského štátu, v ktorom je používateľ a/alebo pacient vedený.
- ` **Špecifikácie a výkon** informácie o požiadavkách na monitory nájdete v *["Monitory a zobrazovacie pracovné stanice" na strane 12](#page-11-1)*.
- ` **Inštalácia**  Aperio WebViewer DX musí inštalovať vyškolený zástupca Leica Biosystems Technical Services.
- ` **Príslušenstvo** informácie o používaní Aperio WebViewer DX s príslušenstvom tretích strán, ako je napríklad Laboratórny informačný systém (LIS), ktorý nedodáva spoločnosť Leica Biosystems, získate od zástupcu Leica Biosystems Technical Services.
- **▶ Kontrola kvality** informácie o postupoch kontroly kvality pre patológa a histotechnika nájdete v *Návode na použitie Aperio WebViewer DX*.
- ` **Údržba a riešenie problémov**  informácie o údržbe a riešení problémov nájdete v *Návode na použitie Aperio WebViewer DX*.
- ` **Kybernetická bezpečnosť** uvedomte si, že u pracovných staníc je riziko výskytu škodlivého softvéru, vírusov, poškodenia údajov a narušenia súkromia. Pri vkladaní USB diskov a iných vymeniteľných zariadení buďte opatrní. Zvážte možnosť vypnutia nepoužívaných vstupov USB. Ak pripojíte disk USB alebo iné vymeniteľné zariadenie, mali by ste zariadenia skontrolovať pomocou nástroja proti škodlivému softvéru. Spolupracujte so svojimi IT správcom na ochrane svojej pracovnej stanice dodržiavaním hesiel a bezpečnostných zásad vašej inštitúcie.

IT personál: Ďalšie odporúčania týkajúce sa kybernetickej bezpečnosti nájdete v *Príručke pre správcu Aperio eSlide Manager*:

- **•** Ochrana pracovných staníc a serverov
- **Nastavenie hesla**
- ` Monitorovanie a obmedzovanie pokusov o prihlásenie
- **▶ Ochrana citlivých údajov** tento produkt spoločnosti Leica Biosystems je schopný vkladať, uchovávať a spracovávať citlivé údaje vrátane osobných identifikačných údajov (PII) a/alebo prípadne chránených zdravotných údajov (PHI). Okrem osobných údajov, ako sú meno, adresa a iné zjavné osobné identifikátory, medzi citlivé údaje patria čiarové kódy, prístupové čísla, diagnostické informácie a naskenované obrázky, napríklad štítky na mikroskopických sklíčkach a iné štítky alebo poznámky vložené do súborov snímok. Prijmite vhodné opatrenia na ochranu pred odhalením a krádežou citlivých údajov. Nakladanie s citlivými údajmi podlieha miestnym zákonom. Mnohé krajiny majú orgán na ochranu údajov, ktorý zabezpečuje dodržiavanie zákona o ochrane údajov. Pre viac informácií o svojich právach na ochranu osobných údajov alebo ak sa vám nepodarí vyriešiť problém priamo s nami a chcete podať sťažnosť, obráťte sa na svoj miestny úrad.
- $\triangleright$  **Ochrana súkromných zdravotných informácií** z dôvodu obmedzení operačného systému nie je možné chrániť údaje súkromných zdravotných informácií (PHI) počas prenosu. Leica Biosystems odporúča ochranu prenášaných údajov pomocou šifrovania SSL so silnými bezpečnostnými protokolmi, ako je napríklad Transport Layer Security (TLS) alebo používanie šifrovania na úrovni siete, ako napríklad IPSec alebo tunelovanie SSH.
- ` **Bežne dostupný softvér** potenciálne vplyvy na kybernetickú bezpečnosť v reakcii na bežne dostupný softvér (off-the-shelf) (OTS) riadi spoločnosť Leica Biosystems, Inc. Zoznam všetkého OTS softvéru vedie spoločnosť Leica Biosystems, Inc. Viac informácií o OTS získate od obchodného zástupcu spoločnosti Leica Biosystems a požiadajte ho o kópiu zoznamu materiálov softvéru Aperio WebViewer DX (SBOM). Zlyhania OTS môžu spôsobiť chyby pri zobrazovaní alebo načítavaní obrázkov v zobrazovači vrátane nepresného zobrazenia farieb alebo iných vizuálnych anomálií. Ak sa vyskytnú problémy s načítaním alebo zobrazením obrázkov, kontaktujte technický servis spoločnosti Leica Biosystems.
- ` **Aperio SSL certifikáty** informácie o interne generovaných SSL certifikátoch Aperio a odporúčania pre obstaranie ďalších SSL certifikátov nájdete v *Príručke pre správcu aplikácie eSlide Manager Aperio*.
- **▶ Školenie -** táto príručka nenahrádza podrobné školenie obsluhy poskytované spoločnosťou Leica Biosystems ani iné rozšírené pokyny. V prípade akejkoľvek poruchy je potrebné okamžite kontaktovať technický servis spoločnosti Leica Biosystems.

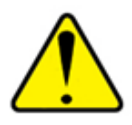

**UPOZORNENIA:** Pri zobrazovaní digitálnych snímok:

- ` Nepoužívajte nástroje na vylepšenie snímky na opravu neoptimálnej naskenovanej snímky na diagnostickú kontrolu. V takom prípade by ste mali vyžiadať opätovné naskenovanie sklíčka.
- ` Váš monitor musí spĺňať špecifikácie uvedené v *["Špecifikácie monitora" na strane 12](#page-11-2)*.
- ` Funkcia Display mode (Režim zobrazenia) musí monitora musí byť nastavená na sRGB.
- ` Vaša zobrazovacia stanica musí používať podporovaný prehliadač a operačný systém, ako je opísané v *["Podporované prevádzkové systémy a prehliadače" na strane 10](#page-9-1)*.

# <span id="page-5-0"></span>Symboly

V zariadení sa zobrazia nasledujúce symboly s označením:

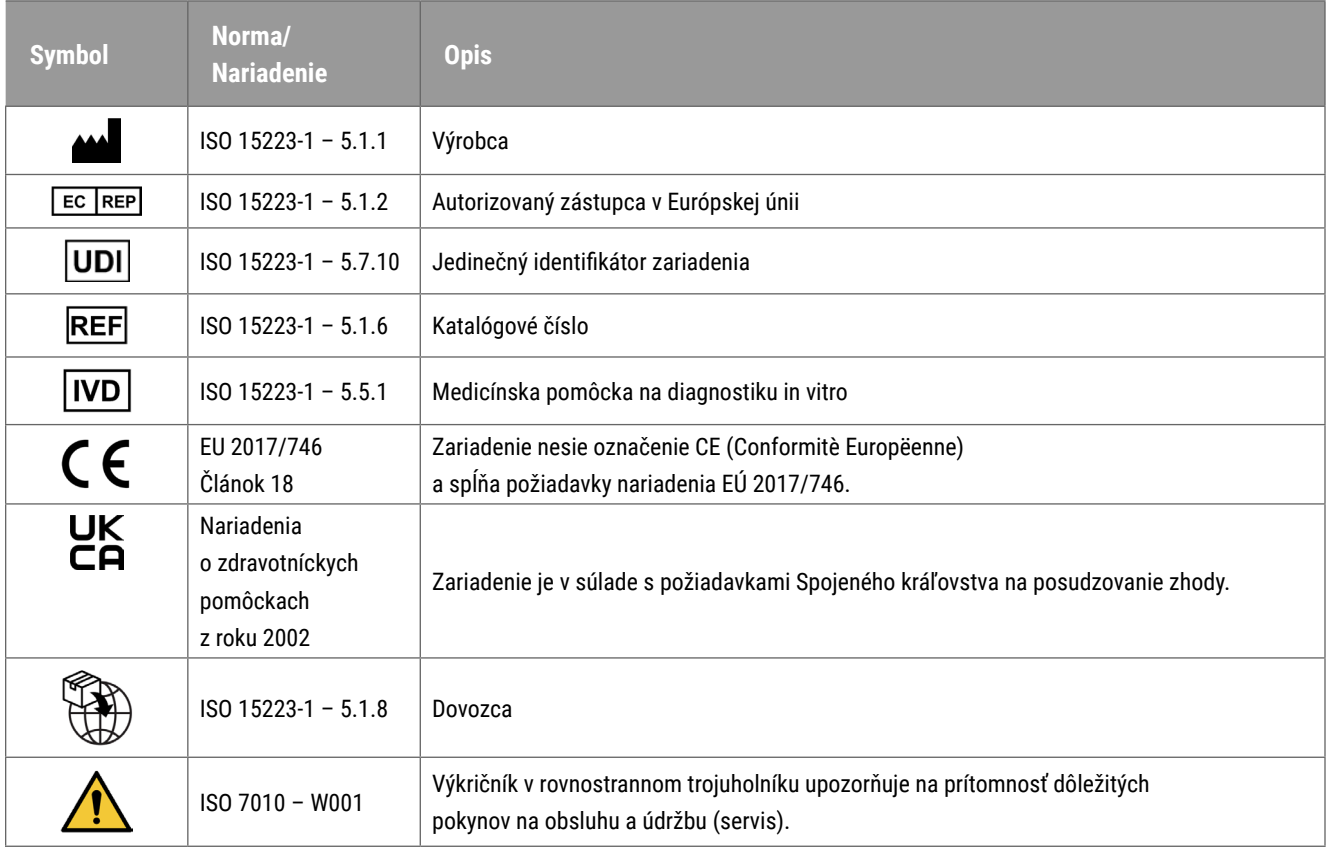

# Kontakty na zákaznícke služby

Technickú pomoc vám poskytne pobočka pre vašu krajinu.

#### **Austrália:**

96 Ricketts Road Mount Waverly, VIC 3149 AUSTRÁLIA Tel: Tel: 1800 625 286 (bezplatná linka) Od 8:30 do 17:00, pondelok až piatok, AEST E-mail: lbs-anz-service@leicabiosystems.com

#### **Rakúsko:**

Leica Biosystems Nussloch GmbH Technical Assistance Center Heidelberger Strasse 17 Nussloch 69226 **NEMECKO** Tel: Tel: 0080052700527 (bezplatná linka) Vnútroštátne tel. č.: +43 1 486 80 50 50 E-mail: support.at@leicabiosystems.com

#### **Belgicko:**

Tel: Tel: 0080052700527 (bezplatná linka) Vnútroštátne tel. č.: +32 2 790 98 50 E-mail: support.be@leicabiosystems.com

#### **Kanada:**

Tel: +1 844 534 2262 (bezplatne) Priamy medzinárodný tel.: +1 760 539 1150 E-mail: TechServices@leicabiosystems.com

#### **Čína:**

17 F, SML Center No. 610 Xu Jia Hui Road, Huangpu District Shanghai, PRC PC:200025 ČÍNA Tel: +86 4008208932 Fax: +86 21 6384 1389 E-mail: service.cn@leica-microsystems.com E-mail pre vzdialenú starostlivosť: tac.cn@leica-microsystems.com

#### **Dánsko:**

Tel: Tel: 0080052700527 (bezplatná linka) Vnútroštátne tel. č.: +45 44 54 01 01 E-mail: support.dk@leicabiosystems.com

#### **Nemecko:**

Leica Biosystems Nussloch GmbH Technical Assistance Center Heidelberger Strasse 17 Nussloch 69226 NEMECKO Tel: Tel: 0080052700527 (bezplatná linka) Vnútroštátne tel. č.: +49 6441 29 4555 E-mail: support.de@leicabiosystems.com

#### **Írsko:**

Tel: Tel: 0080052700527 (bezplatná linka) Vnútroštátne tel. č.: +44 1908 577 650 E-mail: support.ie@leicabiosystems.com

#### **Španielsko:**

Tel: Tel: 0080052700527 (bezplatná linka) Vnútroštátne tel. č.: +34 902 119 094 E-mail: support.spain@leicabiosystems.com

#### **Francúzsko:**

Tel: Tel: 0080052700527 (bezplatná linka) Vnútroštátne tel. č.: +33 811 000 664 E-mail: support.fr@leicabiosystems.com

#### **Taliansko:**

Tel: Tel: 0080052700527 (bezplatná linka) Vnútroštátne tel. č.: +39 0257 486 509 E-mail: support.italy@leicabiosystems.com

#### **Japonsko:**

1-29-9 Takadanobaba, Shinjuku-ku Tokyo 169-0075 JAPONSKO

#### **Holandsko:**

Tel: Tel: 0080052700527 (bezplatná linka) Vnútroštátne tel. č.: +31 70 413 21 00 E-mail: support.nl@leicabiosystems.com

#### **Nový Zéland:**

96 Ricketts Road Mount Waverly, VIC 3149 AUSTRÁLIA Tel: Tel: 0800 400 589 (bezplatná linka) Od 8:30 do 17:00, pondelok až piatok, AEST E-mail: lbs-anz-service@leicabiosystems.com

#### **Portugalsko:**

Tel: Tel: 0080052700527 (bezplatná linka) Vnútroštátne tel. č.: +35 1 21 388 9112 E-mail: support.pt@leicabiosystems.com

#### **Ruská federácia**

BioLine LLC Pinsky lane 3 letter A Saint Petersburg 197101 RUSKÁ FEDERÁCIA Tel: 8-800-555-49-40 (bezplatne) Vnútroštátne tel. č.: +7 812 320 49 49 E-mail: main@bioline.ru

#### **Švédsko:**

Tel: Tel: 0080052700527 (bezplatná linka) Vnútroštátne tel. č.: +46 8 625 45 45 E-mail: support.se@leicabiosystems.com

#### **Švajčiarsko:**

Tel: Tel: 0080052700527 (bezplatná linka) Vnútroštátne tel. č.: +41 71 726 3434 E-mail: support.ch@leicabiosystems.com

#### **Spojené kráľovstvo:**

Tel: Tel: 0080052700527 (bezplatná linka) Vnútroštátne tel. č.: +44 1908 577 650 E-mail: support.uk@leicabiosystems.com

#### **USA:**

Tel: +1 844 534 2262 (bezplatne) Priamy medzinárodný tel.: +1 760 539 1150 E-mail: TechServices@leicabiosystems.com

<span id="page-8-0"></span>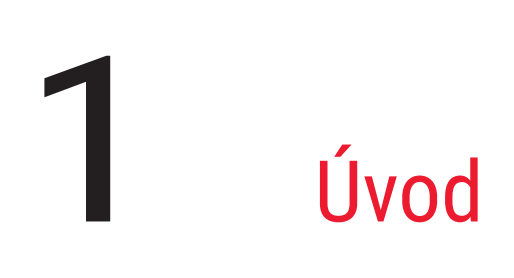

# Prehľad aplikácie Aperio WebViewer DX

Aperio WebViewer DX je webový softvérový produkt na zobrazenie digitálnej snímky, ktorý umožňuje organizovane sa orientovať medzi celými snímkami sklíčok v prípade pacienta na účely primárnej diagnostiky na obrazovke. V Aperio WebViewer DX môžete otvoriť snímky celých sklíčok zo systému správy snímok a údajov (IDMS), ako je napr. Aperio eSlide Manager alebo Laboratórny informačný systém (Laboratory Information System - LIS).

Aperio WebViewer DX je súčasťou celkového riešenia klinického pracovného postupu, ktoré zahŕňa aj skener Aperio GT 450 DX, Aperio eSlide Manager a riešenie pre pripojenie LIS.

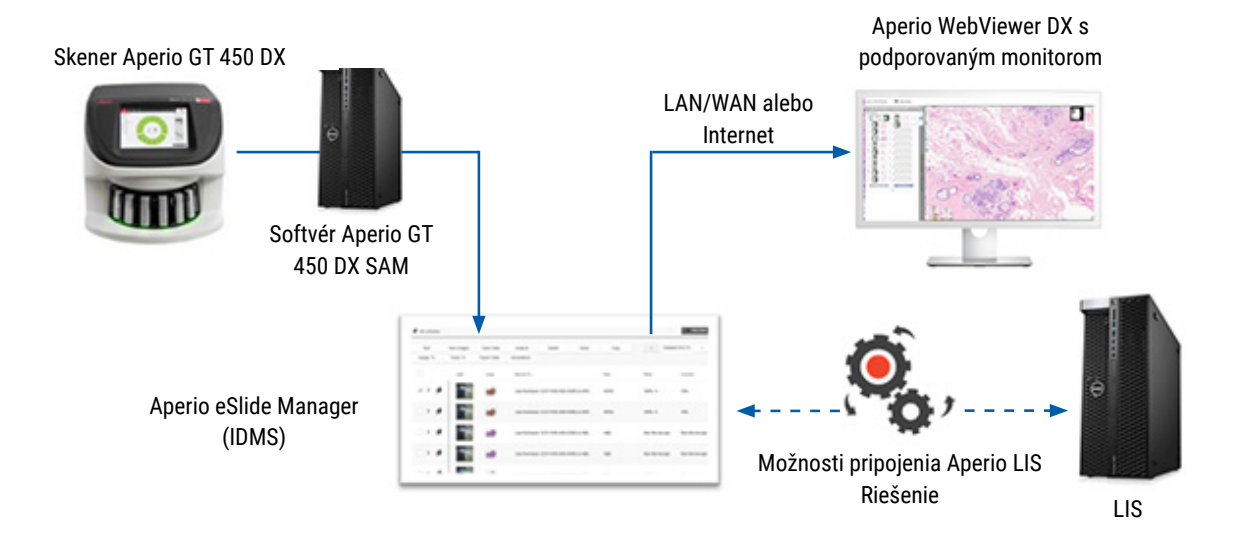

# Podpora kompatibility systému

Aplikácia Aperio WebViewer DX je kompatibilná s nasledujúcimi systémami a ponukami Leica Biosystems.

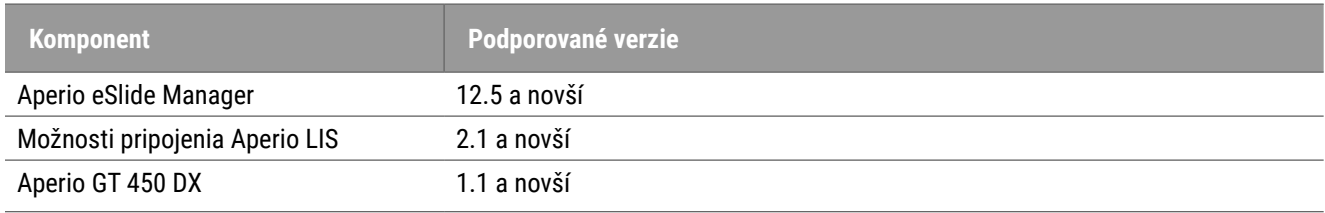

# <span id="page-9-0"></span>Podporované typy snímok

Aperio WebViewer DX podporuje snímky SVS vytvorené z Aperio GT 450 DX na použitie pri vašom klinickom pracovnom postupe.

# Snímky na neklinické použitie

Snímky SVS môžete otvoriť a zobraziť zo skenera Aperio iného ako Aperio GT 450 DX; sú však určené len na neklinické použitie. Po otvorení takejto snímky sa v spodnej časti zobrazovača zobrazí banner s informáciou, že snímka je určená len na neklinické použitie.

# Inštalácia

Inštalácia a nastavenie Aperio WebViewer DX a Aperio eSlide Manager by sa mali vykonať školeným zástupcom Leica Biosystems Service.

# Prostredie

Aperio WebViewer DX je určený na používanie v histologických a patologických laboratóriách, ako aj v kancelárii patológa na úlohy kontroly kvality, rutinnú diagnostiku a kontrolu digitálnych snímok. Kancelária patológa sa môže nachádzať v mieste bydliska alebo v práci.

# <span id="page-9-1"></span>Podporované prevádzkové systémy a prehliadače

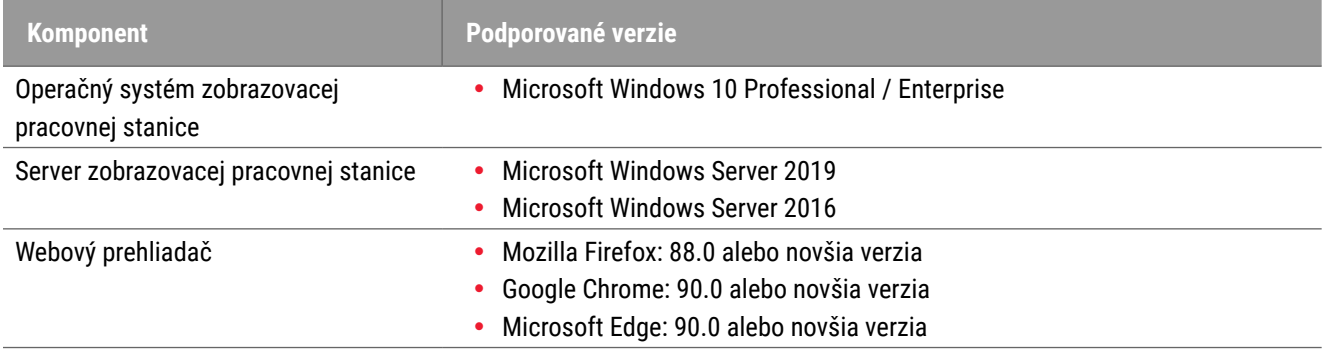

# Požadované nastavenia zobrazenia

# Nastavenia monitora

Uistite sa, že funkcia Display mode (Režim zobrazenia) monitora je nastavená na **sRGB**.

# <span id="page-10-0"></span>Nastavenia prehliadača a operačného systému

Aby sa digitálne snímky sklíčok zobrazovali s optimálnou kvalitou snímky, musíte použiť nasledujúce nastavenia prehliadača a operačného systému:

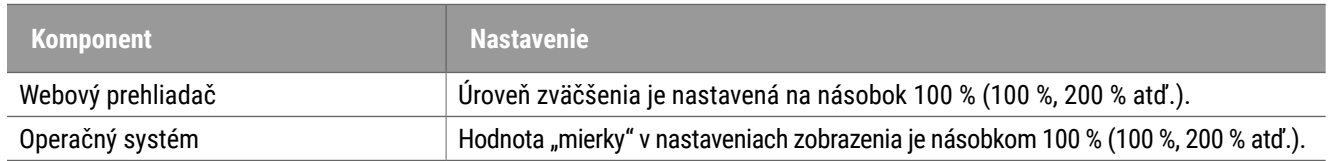

Ak sú nastavenia mimo tohto rozsahu, na snímke sa zobrazí **ina historia**, ktorá upozorňuje na zníženú kvalitu snímky.

# <span id="page-11-0"></span>Špecifikácie a požiadavky

Táto kapitola obsahuje špecifikácie a požiadavky na monitory, zobrazovacie pracovné stanice, servery a prostredia siete, na ktorých sa používa Aperio WebViewer.

# <span id="page-11-1"></span>Monitory a zobrazovacie pracovné stanice

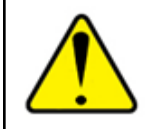

**VÝSTRAHA: Váš monitor a zobrazovacia pracovaná stanica musia spĺňať požadované špecifikácie uvedené v tejto časti, aby bolo správne vykresľovanie a zobrazenie snímky. Používanie monitora, ktorý nespĺňa požadované špecifikácie, môže umožniť použitie nesprávnych farebných profilov.**

Spolupracujte s odborníkmi na IT vo vašej organizácii, aby ste zabezpečili, že vaša zobrazovacia pracovná stanica a monitory spĺňajú alebo prekračujú odporúčané špecifikácie. Požiadavky na pracovnú stanicu a monitor sú špecifikované nižšie.

# <span id="page-11-2"></span>Špecifikácie monitora

Monitory zobrazovacích pracovných staníc musia spĺňať nižšie opísané špecifikácie, aby sa zabezpečilo presné zobrazenie farieb a ostrosti pixelov (t. j. rozlíšenie a kontrast).

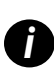

Pri vyberaní monitora, ktorý si kúpite, odporúčame ako kritériá pri vyberaní použiť špecifikáciu farebnej škály<br>uvedenú v nasledujúcej tabuľke. Výsledkom sú často monitory, ktoré vyhovujú ďalším požadovaným špecifikáciám.

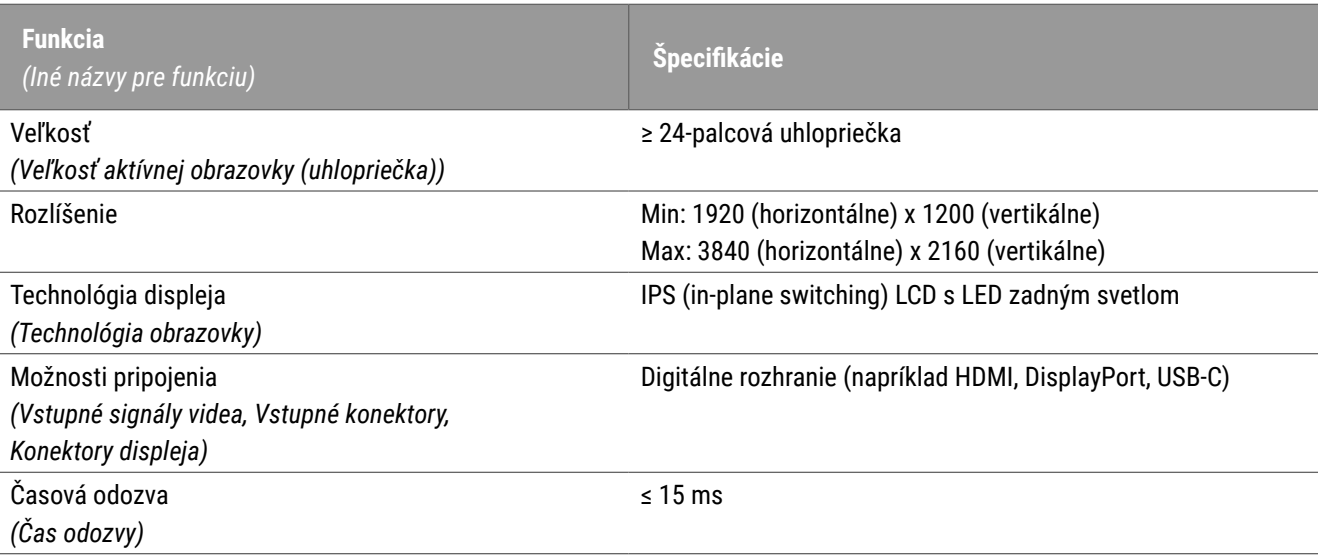

<span id="page-12-0"></span>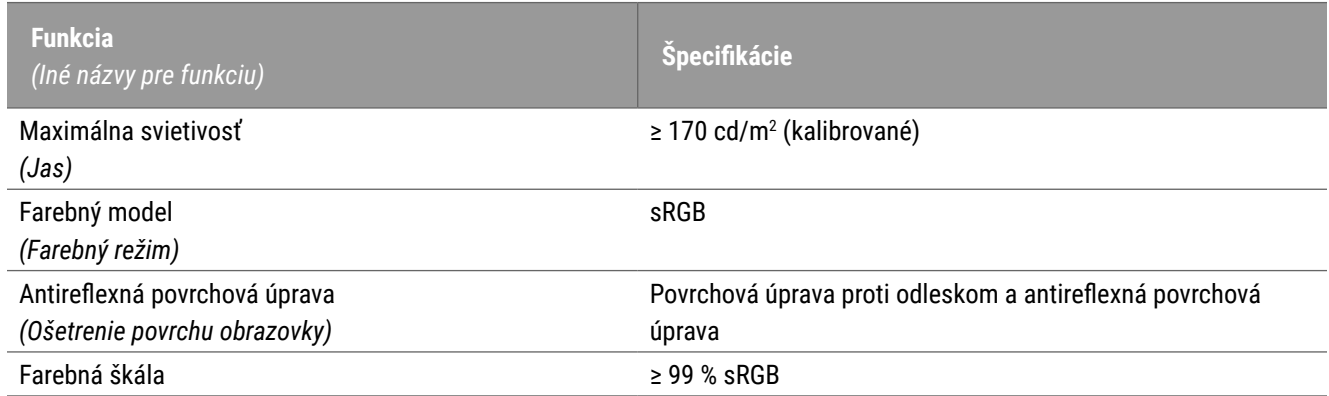

# Odporúčaná validácia zobrazenia snímky na monitore

Aperio WebViewer DX obsahuje funkciu validácie zobrazenia snímky na monitore, ktorá používa testovaciu snímku (TG18-QC), čo vám zaistí, že váš monitor správne zobrazuje digitálne snímky sklíčok. Leica Biosystems odporúča vykonávanie manuálnej validácie zobrazenia snímky na monitore pri počiatočnej revízii a následných pravidelných revíziách funkcií displeja a zobrazovača vrátane jasu, ostrosti, artefaktov a vnemovej jednotnosti.

Viac informácií a pokynov o vykonávaní manuálnej validácie zobrazenia snímky na monitore nájdete v *Návode na použitie Aperio WebViewer DX*.

# Špecifikácie zobrazovacej pracovnej stanice

V nasledujúcej tabuľke sú uvedené odporúčané špecifikácie a nastavenia pre vašu zobrazovaciu pracovnú stanicu. Ak pracovná stanica prekročí špecifikácie, výkon zobrazovača sa môže zvýšiť. Ak pracovná stanica nespĺňa odporúčané špecifikácie, výkon zobrazovača sa môže znížiť.

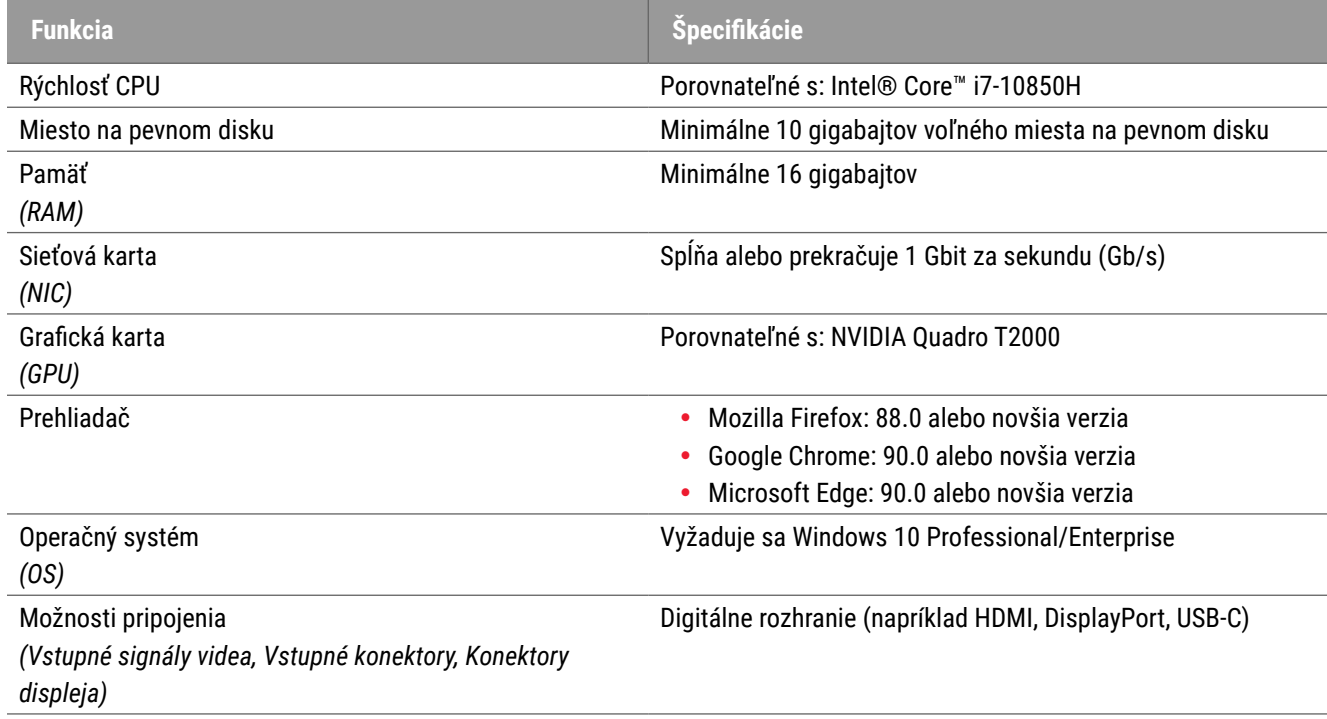

# <span id="page-13-0"></span>Špecifikácie servera

Aperio WebViewer je možné obsluhovať zo serverov, ktoré spĺňajú minimálne požiadavky opísané nižšie. Na dosiahnutie minimálneho výkonu by však vaše servery mali spĺňať alebo prekročiť odporúčané požiadavky. Zobrazovač dosahuje optimálny výkon pri súčasnom prezeraní prípadov menej ako 30 používateľmi. V tomto prostredí trvá otvorenie digitálnej snímky približne tri sekundy. Zobrazovač môže podporovať naraz až 60 používateľov zobrazujúcich prípady; jeho odozva sa však môže znížiť o 50 %.

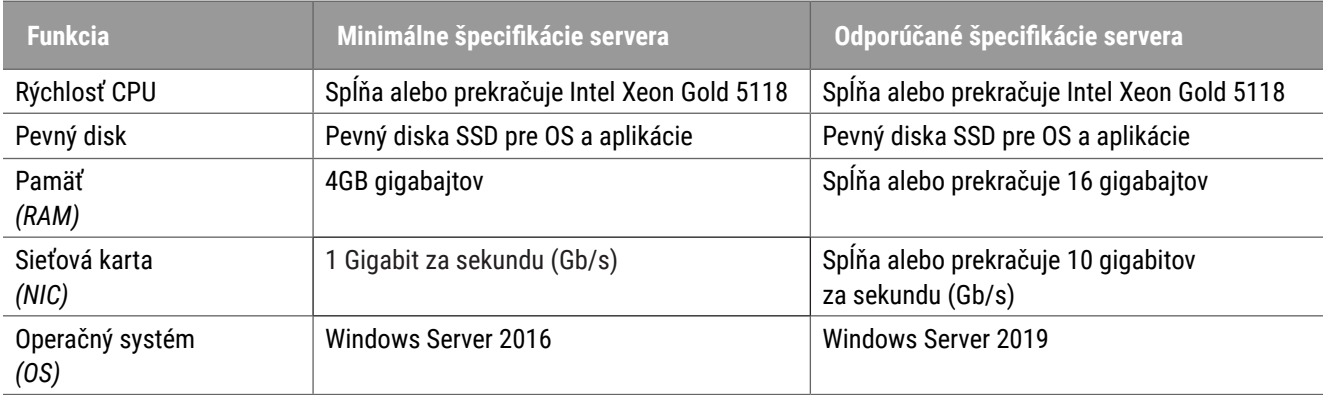

# Používanie virtuálneho počítača ako servera pre váš Aperio eSlide Manager

Ak ako server používate virtuálny počítač (VP), vo virtuálnom prostredí dosiahnete vyšší výkon, ak váš VP spĺňa odporúčané požiadavky uvedené v tabuľkách vyššie a má vyhradené prostriedky na virtuálnom hostiteľovi.

# Lokalizácia

Nepodporujeme lokalizáciu nášho softvéru. Aby sa zabezpečila správna prevádzka, nastavenia regiónu serverov, klientských pracovných staníc a prehliadačov by mali byť v angličtine (US), nastavené v oknách Regionálne a jazykové možnosti systému Windows, ktoré sú dostupné v Ovládacom paneli systému Windows. Okrem toho by mal byť na DSR (úložisko digitálnych snímok), čo je server, na ktorom sú uložené vaše snímky, nainštalovaný balík systému Windows v anglickom jazyku.

# <span id="page-14-0"></span>Konfigurácia siete a výkon

# Konfigurácia siete

Nasledujúci diagram znázorňuje požadovanú konfiguráciu siete pre Aperio WebViewer DX a ako je Aperio WebViewer DX prepojená s eSlide Manager.

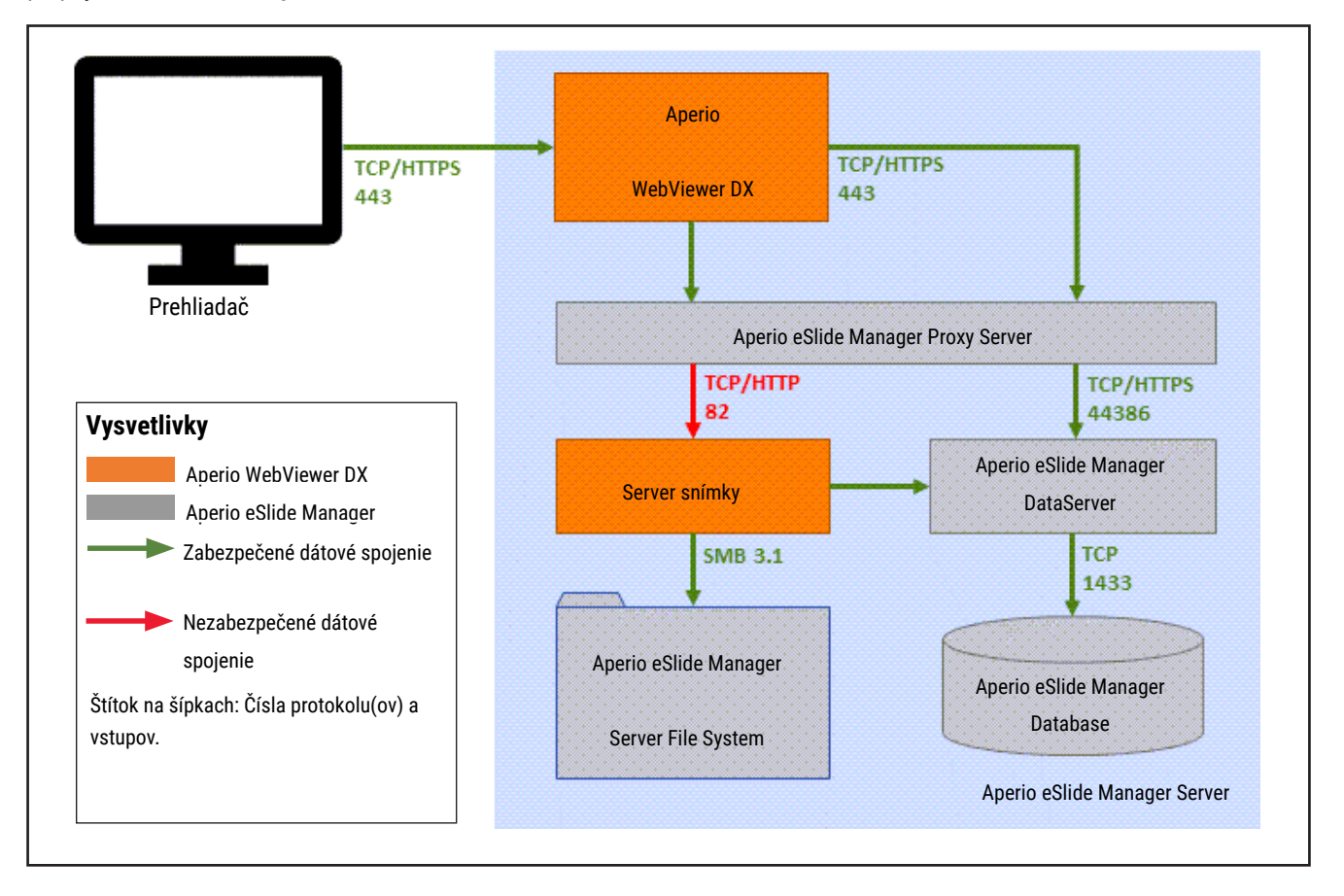

# <span id="page-15-0"></span>Zohľadnenie výkonnosti siete

Táto časť obsahuje informácie o tom, ako latencia siete a šírka pásma ovplyvňujú výkon používateľského rozhrania aplikácie Aperio WebViewer DX. Tieto informácie pomáhajú pri plánovaní prostredia vašej siete.

# Výkonnosť používateľského prostredia a latencia siete

Tabuľka a graf v tejto časti poskytujú podrobné informácie o tom, ako latencia siete ovplyvňuje výkonnosť používateľského rozhrania zobrazovača. Ako uvádzajú údaje, zvýšenie latencie siete spôsobuje zníženie výkonu zobrazovača. Pre najlepšiu používateľskú skúsenosť by malo mať prepojenie medzi používateľmi a softvérom nízku latenciu.

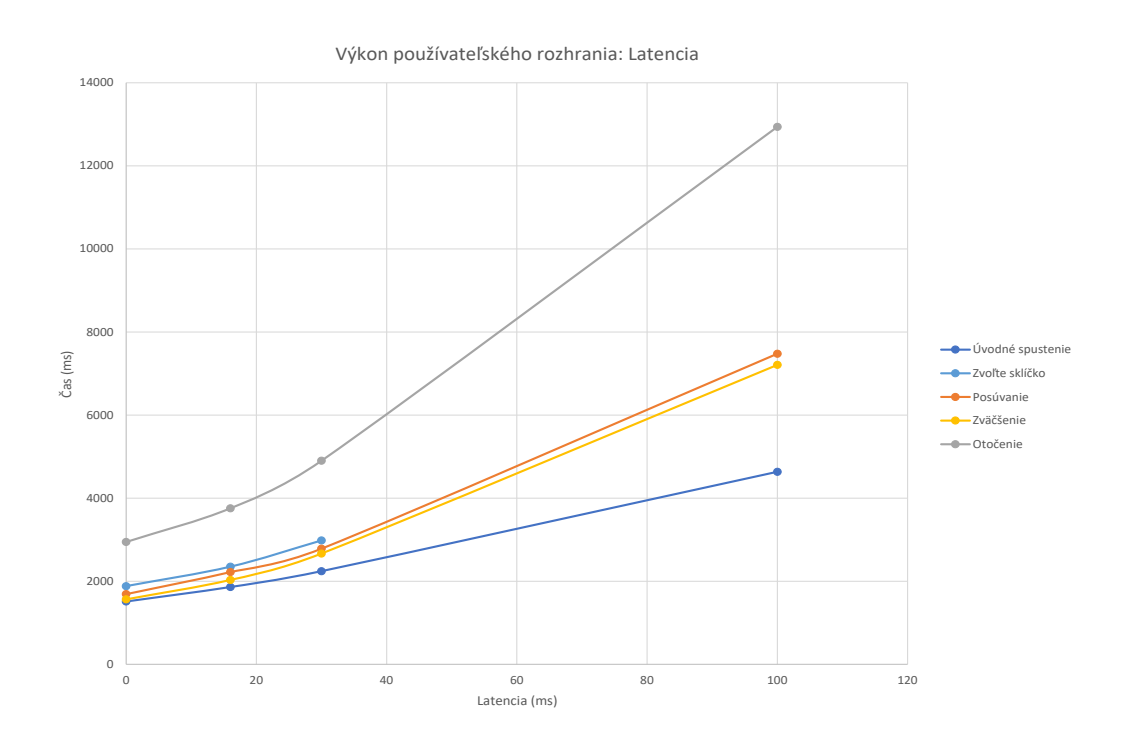

16 Príručka pre IT správcu Aperio WebViewer DX, revízia A © Leica Biosystems Imaging, Inc. 2022

# <span id="page-16-0"></span>Výkon používateľského rozhrania a Šírka pásma siete

V grafe v tejto časti sú uvedené podrobnosti o tom, ako šírka pásma siete ovplyvňuje výkon používateľského rozhrania zobrazovača. Ako ukazujú údaje, zvýšenie na 10 Mbps v šírke pásma siete poskytuje zvýšenie vo výkone zobrazovača.

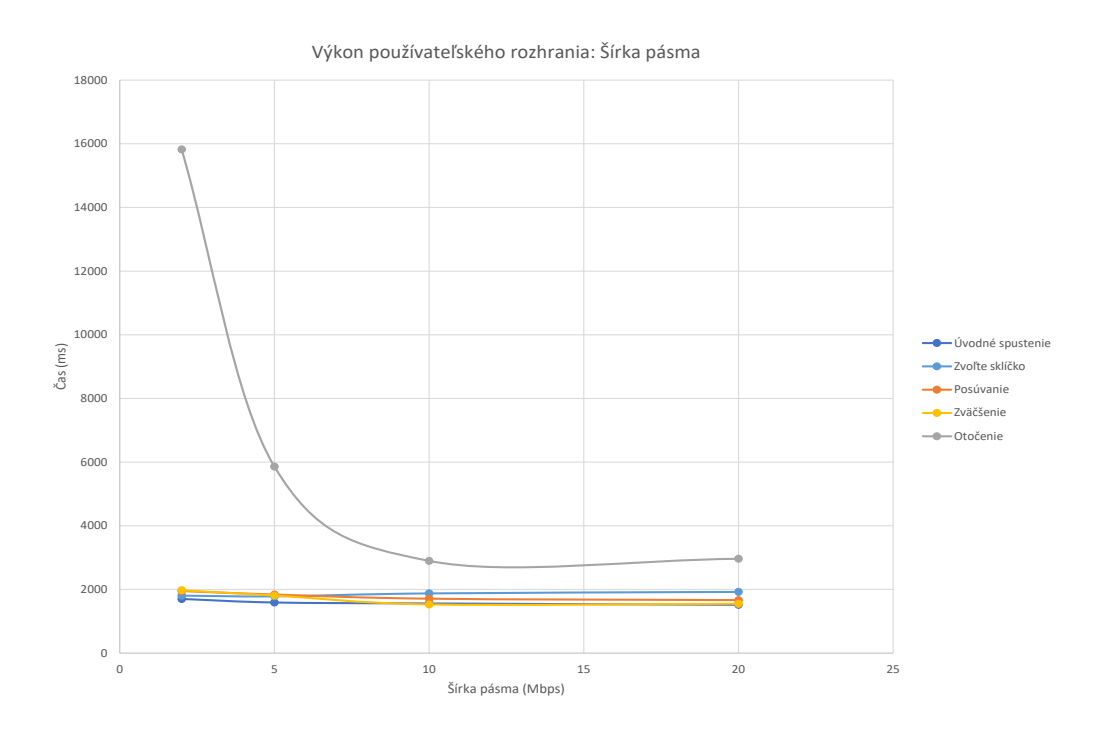

# <span id="page-17-0"></span>Register

# Ikona IQ [11](#page-10-0) inštalácia [10](#page-9-0)

### **K**

konfigurácia. See konfigurácia siete kybernetická bezpečnosť [15](#page-14-0)

### **L**

latencia, zohľadnenia výkonu [16](#page-15-0)

#### **O**

operačný systém [11](#page-10-0)

#### **P**

požadované nastavenia [10](#page-9-0) požiadavky na server [14](#page-13-0) prehliadače, podporované [11](#page-10-0) prostredie [10](#page-9-0)

## **S**

sieť konfigurácia [15](#page-14-0) latencia [16](#page-15-0) šírka pásma [17](#page-16-0) zohľadnenia výkonu [16](#page-15-0) šírka pásma, posúdenie výkonu [17](#page-16-0) snímky na neklinické použitie, používanie [10](#page-9-0) špecifikácie zobrazovacia pracovná stanica [13](#page-12-0)

#### **T**

typy snímok: [10](#page-9-0)

**V**

vstupy. See konfigurácia siete

www.LeicaBiosystems.com/Aperio

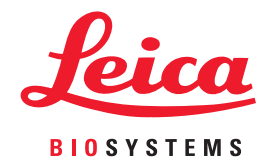